# CS21: INTRODUCTION TO COMPUTER SCIENCE

Prof. Mathieson Fall 2017 Swarthmore College

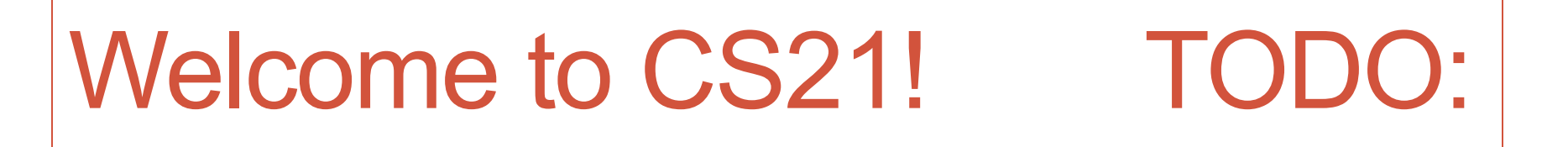

•**Registered**: sit at a computer and sign the attendance sheet by the end of class

•**Waitlist**: find a seat not at a computer and sign the waitlist sheet from Lauri

•**Everyone**: pick up a handout

### Outline Sept 4:

- Introductions
- Algorithm example / what is CS?
- •Areas of computer science
- Log in to lab machines
- •Syllabus highlights

• Notes: this course has NO prerequisites. If you have extensive CS experience let me know.

### Why should I take CS21?

### Why should I take CS21?

Myth 1

Computer Science is about computers

### Why should I take CS21?

 $\sqrt{1}$ 

# Computer Science is about compute

*"When human beings acquired language, we learned not just how to listen but how to speak. When we gained literacy, we learned not just how to read but how to write. And as we move into an increasingly digital reality, we must learn not just how to use programs but how to make them."*

*-Douglas Rushkoff*

Introductions

### Course Staff

• Instructors

#### • **Section 1, Lab A&C: Sara Mathieson**

- Section 2: Jeff Knerr
- Section 3, Lab D: Rich Wicentowski
- Lab B: David Mauskop
- Academic Support Coordinator
	- **Lauri Courtenay**
- Ninjas for Section 1
	- **Clarissa Phillips**
	- **Anya Chaudhri**
- Grader for Section 1
	-

• **Ellen Liu Lauri will introduce the ninja program**

Algorithm example

### Example of an algorithm: nonograms

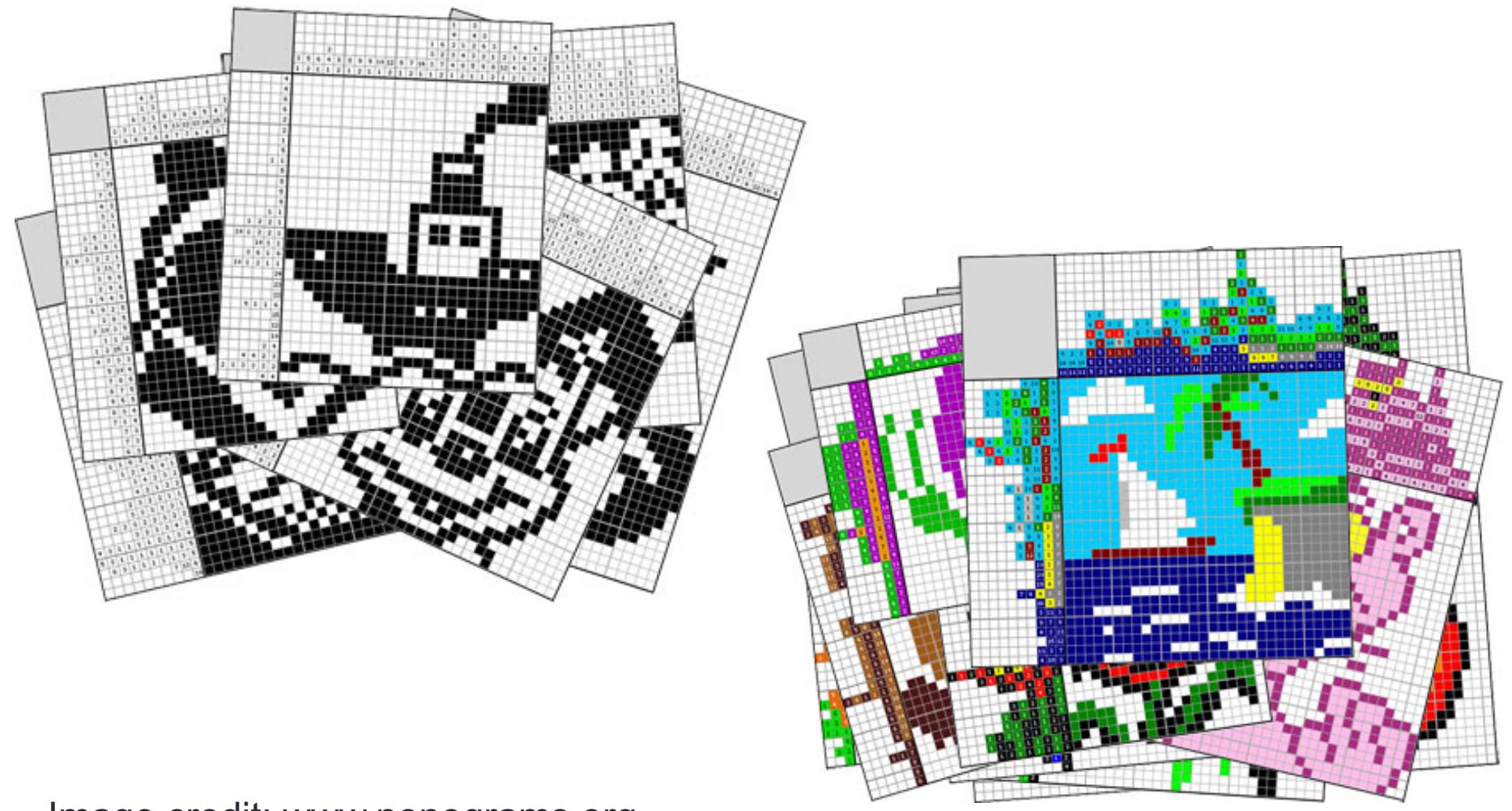

Image credit: www.nonograms.org

### Handout example

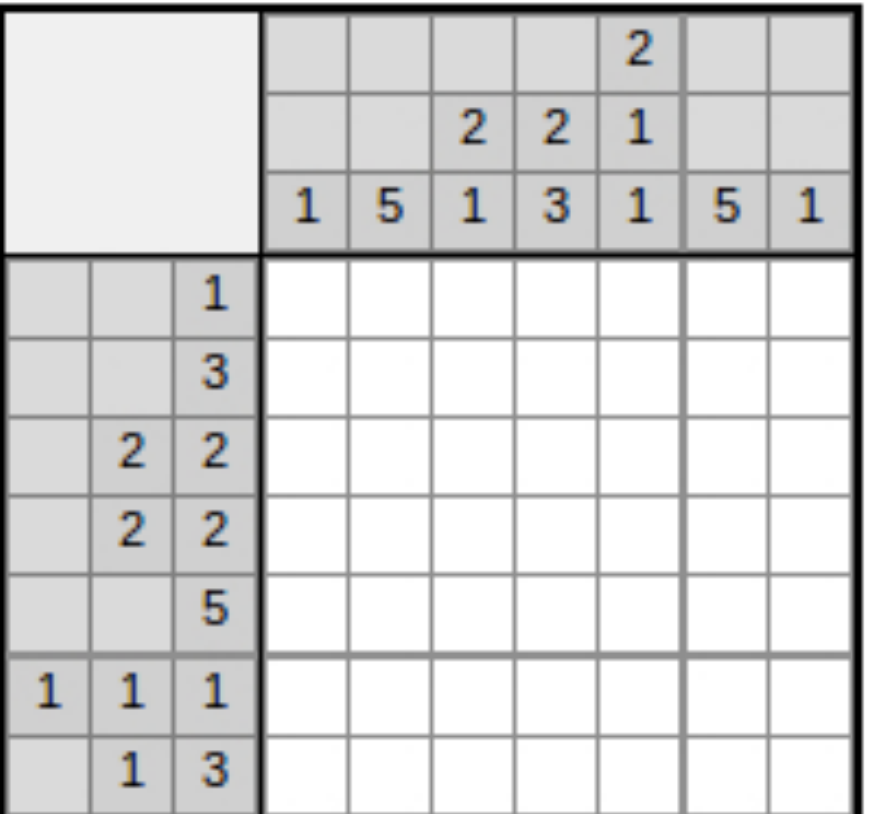

Image credit: www.nonograms.org

### With a partner...

- Mini-bio (name, year, where from, summer, major...) remember this for Wed - you'll introduce your partner then!
- Start the handout questions (more important to get to question 4 than finish the puzzle)
- For question 4, you can discuss ideas instead of writing down everything if you're short on time

• Start at the beginning of the row

- Start at the beginning of the row
- Move to the right as long as the boxes are **E**'s

- Start at the beginning of the row
- Move to the right as long as the boxes are **E**'s
- When we find an **F**, start counting how many consecutive **F**'s there are

- Start at the beginning of the row
- Move to the right as long as the boxes are **E**'s
- When we find an **F**, start counting how many consecutive **F**'s there are
- Once we get to another **E**, store or save how many consecutive **F**'s we saw

- Start at the beginning of the row
- Move to the right as long as the boxes are **E**'s
- When we find an **F**, start counting how many consecutive **F**'s there are
- Once we get to another **E**, store or save how many consecutive **F**'s we saw
- Keep repeated the above 3 steps building up a list of counts of consecutive **F**'s

- Start at the beginning of the row
- Move to the right as long as the boxes are **E**'s
- When we find an **F**, start counting how many consecutive **F**'s there are
- Once we get to another **E**, store or save how many consecutive **F**'s we saw
- Keep repeated the above 3 steps building up a list of counts of consecutive **F**'s
- When we reach the end of the row and have a list of counts, compare it with the row numbers

- Start at the beginning of the row
- Move to the right as long as the boxes are **E**'s
- When we find an **F**, start counting how many consecutive **F**'s there are
- Once we get to another **E**, store or save how many consecutive **F**'s we saw
- Keep repeated the above 3 steps building up a list of counts of consecutive **F**'s
- When we reach the end of the row and have a list of counts, compare it with the row numbers
- If the lists of numbers are the same, the solution is valid
- If not, the solution is invalid

• Input/output

- <u>Input/output</u>
	- Input: target row numbers, candidate solution
	- Output: yes/no

- <u>Input/output</u>
	- Input: target row numbers, candidate solution
	- Output: yes/no
- •Branching

- Input/output
	- Input: target row numbers, candidate solution
	- Output: yes/no
- •Branching
	- Operation changes based on **E** vs. **F**

- Input/output
	- Input: target row numbers, candidate solution
	- Output: yes/no
- •Branching
	- Operation changes based on **E** vs. **F**
- Looping

- Input/output
	- Input: target row numbers, candidate solution
	- Output: yes/no
- •Branching
	- Operation changes based on **E** vs. **F**

#### • Looping

• Repeated the steps to count each block of **F**'s

- Input/output
	- Input: target row numbers, candidate solution
	- Output: yes/no
- •Branching
	- Operation changes based on **E** vs. **F**
- Looping
	- Repeated the steps to count each block of **F**'s
- Data structures

- Input/output
	- Input: target row numbers, candidate solution
	- Output: yes/no
- •Branching
	- Operation changes based on **E** vs. **F**
- Looping
	- Repeated the steps to count each block of **F**'s
- Data structures
	- Way to store the input as well as the counts

# Log in to lab machines

### Steps for lab machines today

- Find your account sheet with username and password
- Make sure to sign and return (at the end of class)
- Change your password!

|cilantro[~]\$ cilantro[~]\$ passwd Enter login(LDAP) password: New CompSci password: Retype new CompSci password: LDAP password information changed for smathieson passwd: password updated successfully cilantro[~]\$

• Bookmark course webpage (click on the star in Firefox)

https://www.cs.swarthmore.edu/courses/CS21Labs/f17/index.php?section=1

Syllabus highlights

• Notes will be be posted *after* class on the webpage

- Notes will be be posted *after* class on the webpage
- Textbook free and online  $\odot$

- Notes will be be posted *after* class on the webpage
- Textbook free and online  $\odot$
- Make sure to attend lab! (mandatory, attendance taken)

- Notes will be be posted *after* class on the webpage
- Textbook free and online  $\odot$
- Make sure to attend lab! (mandatory, attendance taken)
- Labs are (almost always) due Saturdays before midnight

- Notes will be be posted *after* class on the webpage
- Textbook free and online  $\odot$
- Make sure to attend lab! (mandatory, attendance taken)
- Labs are (almost always) due Saturdays before midnight

#### • **Extensions**

- Known conflicts: must be arranged **now**
- Emergencies: must talk to your class dean

- Notes will be be posted *after* class on the webpage
- Textbook free and online  $\odot$
- Make sure to attend lab! (mandatory, attendance taken)
- Labs are (almost always) due Saturdays before midnight

#### • **Extensions**

- Known conflicts: must be arranged **now**
- Emergencies: must talk to your class dean
- **Email** allow 24 hours for a response

- Notes will be be posted *after* class on the webpage
- Textbook free and online  $\odot$
- Make sure to attend lab! (mandatory, attendance taken)
- Labs are (almost always) due Saturdays before midnight

#### • **Extensions**

- Known conflicts: must be arranged **now**
- Emergencies: must talk to your class dean
- **Email** allow 24 hours for a response
- **Piazza** should be used for all content/logistics questions

- Notes will be be posted *after* class on the webpage
- Textbook free and online  $\odot$
- Make sure to attend lab! (mandatory, attendance taken)
- Labs are (almost always) due Saturdays before midnight

#### • **Extensions**

- Known conflicts: must be arranged **now**
- Emergencies: must talk to your class dean
- **Email** allow 24 hours for a response
- **Piazza** should be used for all content/logistics questions

• Office hours: **3-5pm on Fridays in 260** (often moved to lab)

### Class Deans contact info

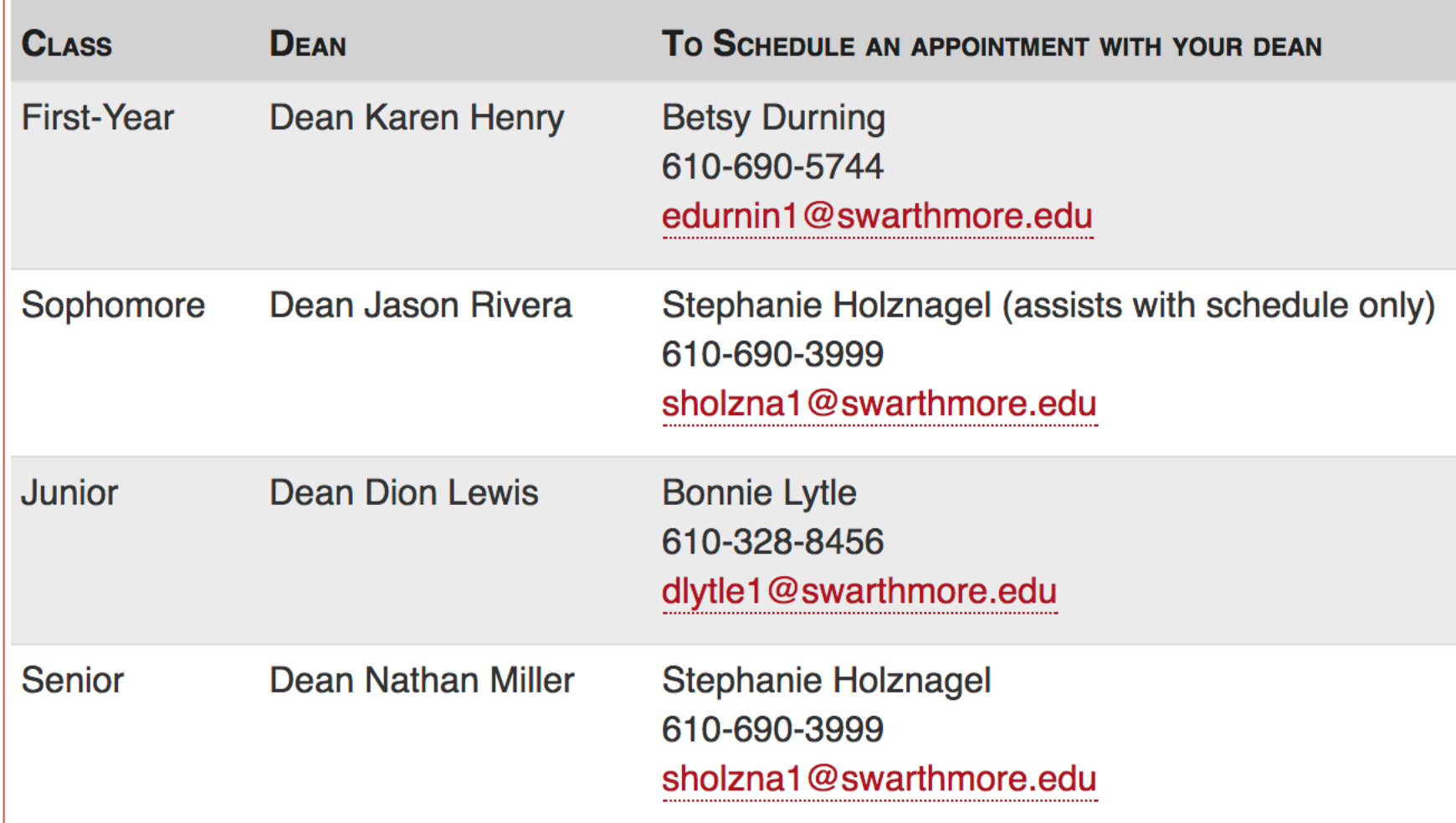

### Disability Services

http://www.swarthmore.edu/academic-advisingsupport/welcome-to-student-disability-service

#### **Registering with the Student Disability Service**

Please contact Leslie Hempling, Director of Student Disability Services, at Ihempli1@swarthmore.edu or 610-690-5014 to arrange an intake appointment. We are happy to hold initial appointments for incoming students by phone. If at all possible, please submit documentation of your disability in advance so that we can review it prior to talking with you. We recommend that you contact us as early as possible since some accommodations (e.g., electronic books, interpreters, etc.) can take a several weeks to arrange. We want to be sure that your needs are met in time for classes.

Visit the Accommodations Process and the Documentation Guidelines sections in the "For Students" section of this website for all details.

### End of class

- Make sure to sign and return user account form!
- WiCS introduction and signup